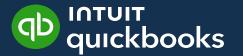

# Using QBOA to Manage & Automate your Practice

#### **About Me**

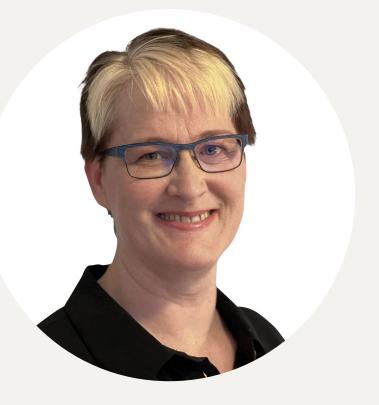

Ingrid Himmelman Principal Professional Services Consultant

- Intuit Canada, Principal Professional Services Consultant
- Specialize in system and process implementation, change management, project management

#### Why this topic?

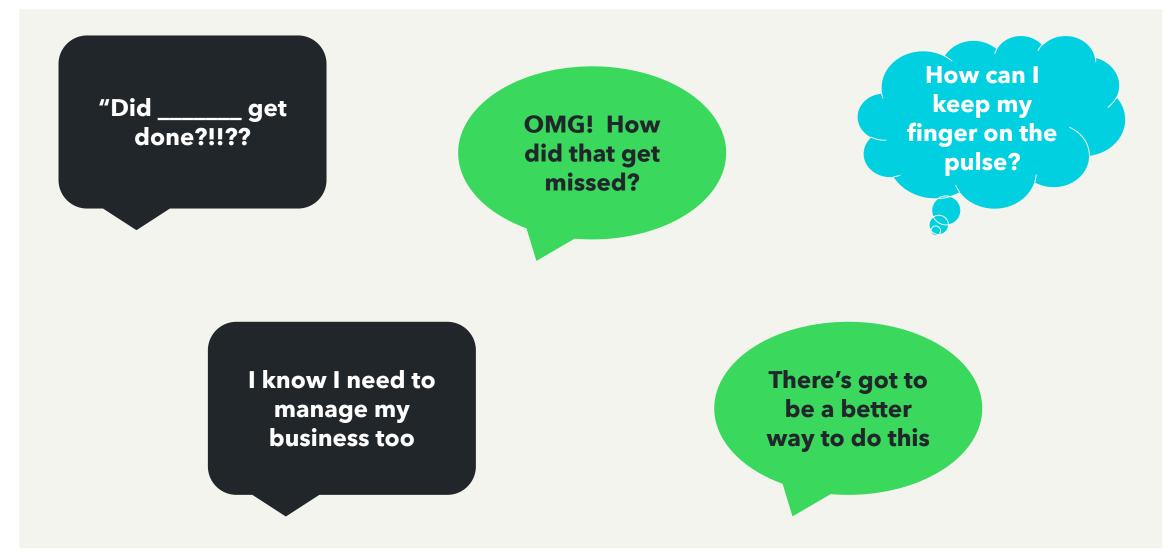

#### Agenda

- What is Practice Management?
- In Product Demo of QBOA Work
- How to implement Practice
   Management

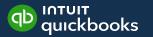

#### What is Practice Management?

What does it mean to you?

Poll

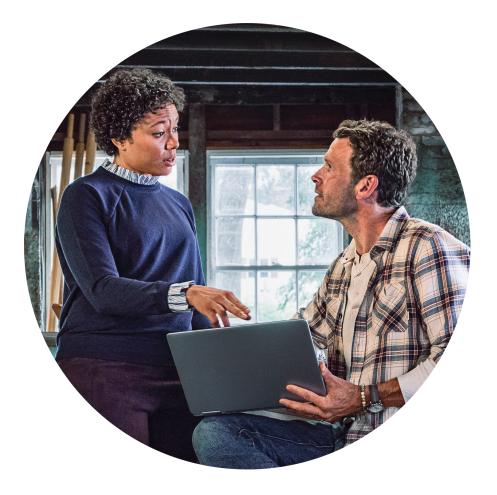

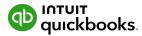

The systems & processes that bring

• Clients

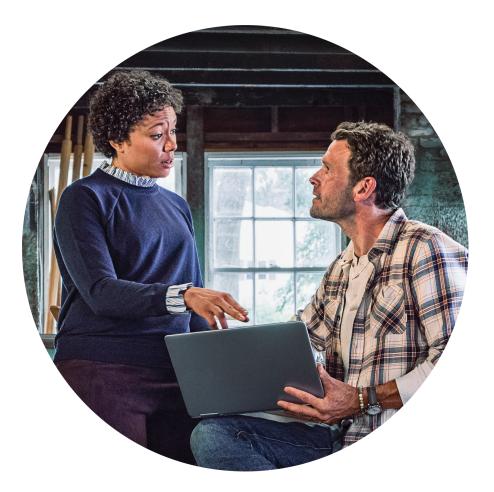

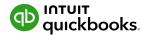

The systems & processes that bring

- Clients
- Team

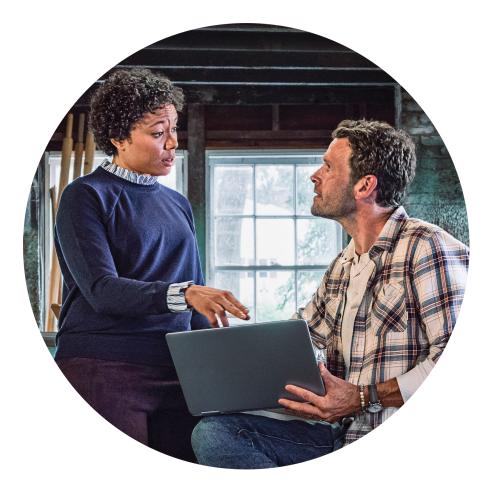

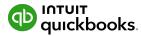

The systems & processes that bring

- Clients
- Team
- Deadlines

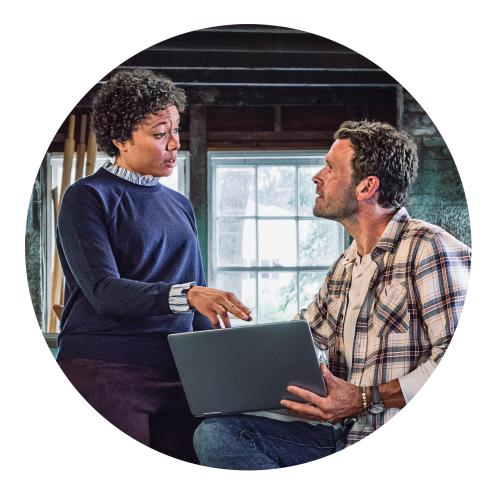

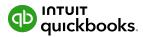

The systems & processes that bring

- Clients
- Team
- Deadlines
- Processes/Tasks

all under one roof!

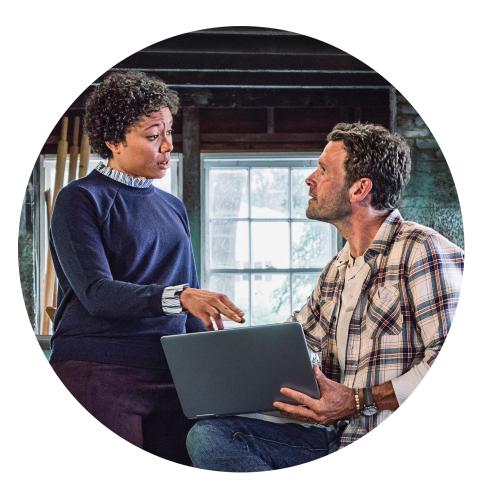

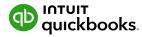

#### **Practice Management - 4 Components**

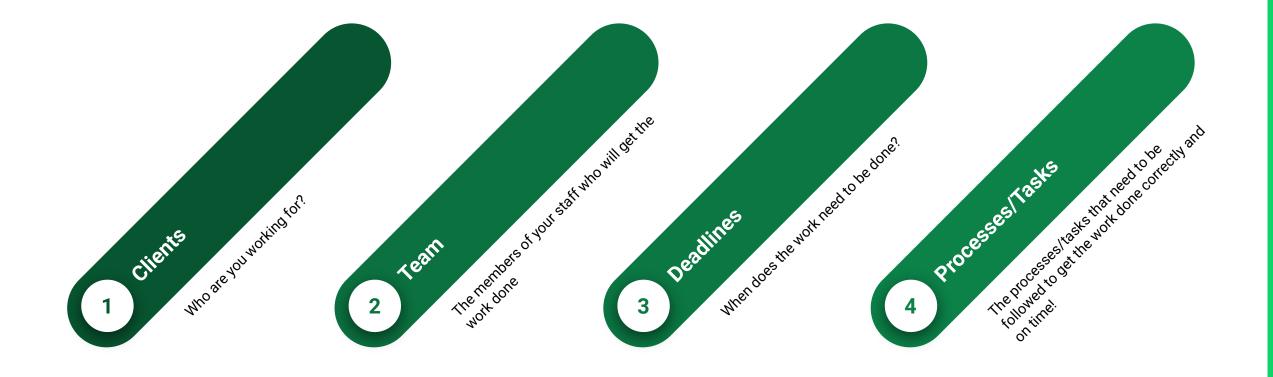

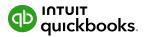

Intuit Confidential and Proprietary

#### Practice Management using QBOA Work

#### **Accessing QBOA Work**

| D Accountant           | E GO TO QUICKBOOKS ∨ 🖻 Accountar     | nt Tools               | (?) Help | ***   | Q D   | \$       |      |
|------------------------|--------------------------------------|------------------------|----------|-------|-------|----------|------|
| + New<br>YOUR PRACTICE | Ingrid Intuit<br>Ingrid's clients    |                        |          | Feedb | back? | Add clie | ent  |
| Clients<br>Team        | Overview Bookkeeping Find            | a client Q V           |          |       |       |          | \$   |
| ProAdvisor 🔰 >         | CLIENT / CONTACT                     | BOOKS REVIEW           |          | LEAD  | 1     | ACTI     | IONS |
| Work                   | Budgets, Reports & CashFlow Planner  | 00                     |          | IH    | Edit  | client   | ~    |
| Pro Tax >              | Himmelman Advanced QBO               | 00                     |          | IH    | Edit  | client   | ~    |
| BOOKMARKS              | One User Test - Client Primary Admin | Start September review |          | IH    | Edit  | client   | ~    |
| + Add a bookmark       | OBO Advanced Copy                    | 00                     |          | ІН    | Edit  | client   | ~    |

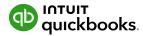

#### Accessing QBOA Work

| Accountant             |           |                                                 | воокз 🗸 🖻 А                      | Accountant Tools              |            | ? Help            | ***  | Q     | ¢          | \$      |
|------------------------|-----------|-------------------------------------------------|----------------------------------|-------------------------------|------------|-------------------|------|-------|------------|---------|
| + New<br>YOUR PRACTICE | $\supset$ | Ing<br>Ingric Overview s<br>your cust<br>YOUR E | omers in                         | Bookkeeping =<br>Clients Only |            |                   | Feed | oack? | Add        | client  |
| Clients                |           |                                                 |                                  |                               |            |                   |      |       |            |         |
| Team                   |           | Overview                                        | Bookkeeping                      | Find a client                 | Q          | $\nabla$          |      |       |            | 钧       |
| ProAdvisor             | >         | CLIENT / CONTACT                                | EMAIL / PHONE                    | BANKING                       | WORKPAPERS | TAX RETURNS       | LEAD |       | ,          | ACTIONS |
| Work                   |           | Aalia Wolf                                      | Aalia_Wolf@exam                  |                               |            | Create tax return |      | Ec    | dit client | ~       |
| Pro Tax<br>Apps        | >         | Abel Reilly<br>Abel Reilly                      | Abel_Reilly@exa                  |                               |            | Create tax return |      | Ec    | dit client | $\sim$  |
|                        | 0         | Aisling Mac                                     | Aisling_Mackenzi                 | ,                             |            | Create tax return |      | Ec    | dit client | $\sim$  |
| + Add a bookmark       | 6/        | Alfie-Jay W<br>Alfie-Jay Welch                  | Alfie-Jay_Welch@<br>905-555-8765 |                               |            | Create tax return |      | Ec    | dit client | $\sim$  |

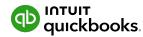

## **In-Product Demo**

#### Work

Feedback? to Create project

- Feedback?
- Notifications make your choices
- Manage templates -
- Create client request
- Create project start here

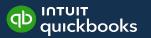

#### Work

View choices

- Whose tasks All, Clients or Firm
- All or specific Team members' tasks
- Types or Projects/Tasks/Requests
- From Quickbooks
- Cards, List or Calendar View

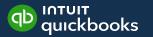

#### Notes

Feedback - exactly what it says. If you have thoughts/desires/frustrations - speak up!! Notifications - you can choose what you want to have show up in your inbox. Proceed with caution or you could flood your inbox Manage templates - have repeated projects/processes? - Templates will help you to quickly create new projects as you bring on new clients. Create client request - only for QBO clients - but you can send request to the Primary Admin PLUS it will appear in the My accountant tab

All - shows your firm's projects, tasks and/or requests that have been created/assigned. You can choose to filter for specific groups - Clients, or just your Firm Everyone - do you want to see Everyone's outstanding tasks or someone specific on your team - use the dropdown to filter for a specific person. All types - you can look at EVERYTHING (projects, tasks and requests), or you can collapse the list by selecting from the dropdown From Quickbooks - toggle on/off. Shows if there are banking transactions that need to be addressed Different views - depending on your focus, you can change the view.

- Card standard view
- List you have more options for filtering in this view
- Calendar great for getting a holistic view of your practice month by month.

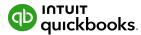

#### Work Tab

Get started

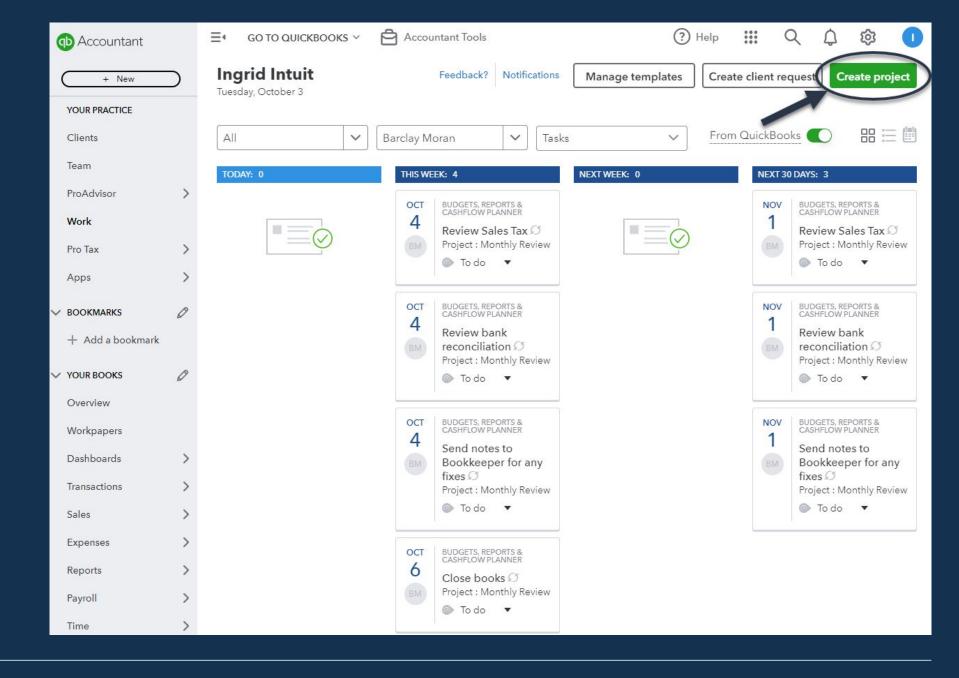

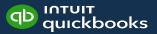

## Create Project

| Create project                                                                                                    | ×                            |
|----------------------------------------------------------------------------------------------------|------------------------------|
| Show tips                                                                                                    |                              |
| Project template<br>No template                                                                                               |                              |
| Project name *          Your project's na         Firm or client *         Firm or client *         Select         03/10/2023 | Toggle on/off                |
| Repeats<br>Monthly V on day V 3rd V of<br>Ends Upcoming                                                                       | every 1 month(s              |
| Never V Nov Dec JA<br>3 3 3                                                                                                   | N                            |
|                                                                                                    | ct correct<br>n member       |
| Details                                                                                                    |                              |
| Be as detailed as you want. You've got lots of roo                                                                            | om.                          |
| Tasks<br>For you and your team. Tasks aren't sh                                                                               |                              |
| Add a task Add tasks                                                                                                    | Intuit Confidential and Prop |

## Create a template

| Accountant             | E     GO TO QUICKBOOKS ~     Constant Tools                                                                                                    | Edit project X                                                           |
|------------------------|----------------------------------------------------------------------------------------------------|--------------------------------------------------------------------------|
| + New<br>YOUR PRACTICE | Ingrid Intuit Feedback? Notific<br>Wednesday, October 4                                                                                                    | Show tips <b>O</b><br>For <b>Budgets, Reports &amp; CashFlow Planner</b> |
| Clients                | All     V     Everyone     V                                                                                                    | You're editing a single project in a series. Edit Series                 |
| Team                   | TODAY: 3 THIS WEEK: 2                                                                                                    | Project name *                                                           |
| ProAdvisor             | AUG ALFIE-JAY WELCH OCT BUDGETS, REPORTS &                                                                                                    | Enter Payables from Dext                                                 |
| Work                   | 31 Random project 5                                                                                                    | Status Due date *                                                        |
| Pro Tax                | To do     To do     To do | To do 🗸 05/10/2023 🛱 🕥 Repeat                                            |
| Apps                   | 0 of 2                                                                                                    | Assigned to                                                              |
| V BOOKMARKS            | AUG ALTON ROSAS<br>31 QBO Time Tracking OCT BUDGETS, REPORTS &<br>LOW PLANNER                                                                                                    | Barclay Moran 🗸                                                          |
| + Add a bookmark       | (BM) To do thly Review 2                                                                                                    | Be as detailed as you want. You've got lots of room.                     |
| V YOUR BOOKS           | o do ▼                                                                                                    |                                                                          |
| Overview               | sep AALIA Open a project,                                                                                                    |                                                                          |
| Workpapers             | 19 Qua select Create                                                                                                    | Tasks                                                                    |
| Dashboards             |                                                                                                    | For you and your team. Tasks aren't shared with clients.                 |
| Transactions           | 0 of 1                                                                                                    | OCT Go to Dext & process payables To do III                              |
| Sales                  |                                                                                                    |                                                                          |
| Expenses               |                                                                                                    | Add a task                                                               |
|                        |                                                                                                    |                                                                          |
| 😥 Menu settings        |                                                                                                    | Create template Duplicate Save                                           |

Intuit Confidential and Proprietary

## Manage templates

| GO TO QUICKBOOKS V Accountant Tools                                                                | Edit custom template X                                                                                          |
|----------------------------------------------------------------------------------------------------|----------------------------------------------------------------------------------------------------|
| ∢ <sup>Work</sup><br>Templates                                                                     | Template name*                                                                                                  |
| <b>Custom templates</b><br>Streamline your workflow with your own reusable project templates.      | QBO Time Tracking Repeat                                                                                        |
| NAME LAST USED                                                                                     | Due date repeats                                                                                                |
| Annual Contract Renewal                                                                            | Quarterly 🗸 on day 🗸 10th 🗸                                                                                     |
| QBO Time Tracking                                                                                  | You can adjust the first due date and end date when you create a project<br>using this template.                |
| Quickstart templates a Use our standard templates as a starting point. Adjust tasks, due date NAME | Details<br>They are adding time tracking into QBO so that all ee's record<br>hours on their phones every day.   |
| Bookkeeping                                                                                        | Tasks                                                                                                    |
| Client onboarding                                                                                  | Add tasks to your template to track each step of the work. You can adjust due dates when you use this template. |
| Payroll                                                                                            |                                                                                                    |
| Year-end                                                                                           | Book training date III                                                                                          |
|                                                                                                    | Set up users in QBO                                                                                             |
|                                                                                                    | Training date 🔛                                                                                                 |
|                                                                                                    | Add a task                                                                                                    |

Intuit Confidential and Proprietary

#### Create a request X

#### Create client request

| tifications                                         | Manage ter | mplates<br>Clier | nt *                                                                |   |
|-----------------------------------------------------|------------|------------------|---------------------------------------------------------------------|---|
|                                                     |            | Bu               | dgets, Reports & CashFlow Planner                                   | ~ |
| ~                                                   |            | Title            |                                                                     |   |
|                                                     | ill out    | Re               | quest                                                               |   |
| 1                                                   | first!     | Due              | date                                                                |   |
| TS 8<br>NER                                         |            |                  | /10/2023                                                            |   |
| for                                                 |            |                  |                                                                     |   |
| quest                                               |            | Deta             | 80<br>10                                                            |   |
| address.                                            |            | Re               | quest                                                               |   |
|                                                     |            |                  |                                                                     |   |
|                                                     |            |                  |                                                                     |   |
| 2 2T                                                |            |                  |                                                                     |   |
| TS &<br>NER                                         |            |                  |                                                                     |   |
| TS &<br>NER                                         |            |                  |                                                                     |   |
| TS &<br>NER                                         |            |                  |                                                                     |   |
| TS &<br>NER                                         |            |                  |                                                                     |   |
| VER                                                 |            |                  |                                                                     | 0 |
| IS & NER                                            |            |                  |                                                                     | 0 |
| S&<br>VER<br>does                                   |            |                  | Documents                                                           |   |
| S &<br>IER<br>does                                  |            |                  | Documents                                                           | > |
| NER<br>IS &<br>VER<br>- does<br>e<br>Joelle         |            |                  | Documents                                                           | > |
| S&<br>VER<br>∙ does<br>e<br>Joelle                  |            |                  |                                                                     | > |
| NER<br>IS &<br>VER<br>- does<br>e<br>Joelle         |            |                  | Share with client                                                   | > |
| NER<br>S &<br>NER<br>does<br>a<br>Joelle<br>ication |            |                  | Shara with aliant                                                   |   |
| rs &<br>NER<br>- does<br>e<br>Joelle<br>fication    |            |                  | Share with client<br>They'll have access to this request from their |   |

#### Work Tab

#### Working with tasks

| Accountant       | E GO TO QUICKBOOKS ~ 🖨 Accountant Tools                                                                                       | Edit project X                                                                                    |
|------------------|----------------------------------------------------------------------------------------------------|---------------------------------------------------------------------------------------------------|
| + New            | Ingrid Intuit<br>Fridsy, October 6                                                                                            | Feedback? Notific                                                                                 |
| YOUR PRACTICE    | - may ouder o                                                                                                    | For Budgets, Reports & CashFlow Planner<br>You're ading a single project in a series. Edit Series |
| Clients          | Ali     V     Barclay Moran     V     Tasks     V     To do     V     Due last 30 days     V                                  | too te sound e angle projectin e vertes concernes                                                 |
| Team             |                                                                                                    | Project name *                                                                                    |
| ProAdvisor >     | DUE DATE A FOR NAME STATUS ASSIGNED TO TYPE                                                                                   | Monthly Review                                                                                    |
| Work             | Overdue Dudgets, reports & Lashnow Planner () review bank reconciliation () to du bancay woran lask                           | Status Due date *                                                                                 |
| Pro Tax >        | 04/10/2023<br>Overdue Budgets, Reports & CashFlow Planner () Review Sales Tax () To do Barclay Moran Task                     | To do V 06/10/2023 C Repeat                                                                       |
| Apps >           | 04/10/2023<br>Overdue Budgets, Reports & CashFlow Planner 🕖 Send notes to Bookkeeper for any fixes 🕐 To do Barclay Moran Task | Assigned to Barclay Moran                                                                         |
| V BOOKMARKS      | 05/10/2023<br>Overdue Budgets, Reports & CashFlow Planner () Go to Dext & process payables () To do Barclay Moran Task        |                                                                                                   |
| + Add a bookmark | 06/10/2023 Budgets, Reports & CashFlow Planner 🗇 Close books 💿 To do Barclay Moran Task                                       | Details<br>Perform a review of the bookkeeping for the month for the                              |
| V YOUR BOOKS     |                                                                                                    | above client. Make sure that all tasks are complete                                               |
| Overview         |                                                                                                    |                                                                                                   |
| Workpapers       |                                                                                                    | Tasks                                                                                             |
| Dashboards >     |                                                                                                    | For you and your team. Tasks aren't shared with clients.                                          |
| Transactions >   |                                                                                                    | Tak name* Due date * Review bank reconciliat 04/10/2023                                           |
| Sales >          |                                                                                                    |                                                                                                   |
| Expenses >       |                                                                                                    | Assigned to Status Barclay Moran V To do V                                                        |
| Reports >        |                                                                                                    |                                                                                                   |
| Payroll >        |                                                                                                    | X Add details 📋 Remove 🔨 Collapse                                                                 |
| Time >           |                                                                                                    | OCT Review Sales Tax To do 💠                                                                      |
| Projects         |                                                                                                    | 4 Review Sales lax Jo do ::                                                                       |
| Taxes >          |                                                                                                    | OCT Send notes to Bookkeeper for To do                                                            |
| > More (0)       |                                                                                                    | 4 any fixes                                                                                       |
|                  |                                                                                                    | 6 Close books To do III                                                                           |
|                  |                                                                                                    | Add a task                                                                                        |
|                  |                                                                                                    |                                                                                                   |

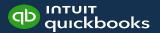

#### Updating Tasks

| how tips O     | pag      | Note: The top o<br>page is devoted<br>updating the <b>Pr</b> o |  |
|----------------|----------|----------------------------------------------------------------|--|
| Random project | 1.0      |                                                                |  |
| Status         | Due date | *                                                              |  |
| To do          | ✓ 31/08/ | 2023                                                           |  |
| Assigned to    |          |                                                                |  |
| Me             | ~        |                                                                |  |
| Details        |          |                                                                |  |

#### Tasks

For you and your team. Tasks aren't shared with clients.

| 15 Call clie                                      | nt                    |        | Ţ     | ſo do Ⅲ |  |
|---------------------------------------------------|-----------------------|--------|-------|---------|--|
| Task name*                                        | Due d                 | ate *  |       |         |  |
| Provide training                                  | to staff 18/0         | 8/2023 |       |         |  |
| Assigned to                                       | St                    | atus   |       |         |  |
| Me                                                | ~                     | To do  |       | ~       |  |
| Add a task                                        |                       |        |       |         |  |
| To updat                                          |                       |        |       |         |  |
| To updat<br>half of the<br>field as in<br>when do | he page.<br>required. | Upda   | te an | y       |  |
| half of t<br>field as i                           | he page.<br>required. | Upda   | te an | y       |  |

#### Practice Management Getting started

#### **Implementing Technology**

| People     | Communication & Training         |
|------------|----------------------------------|
| Process    | Mapping & Documenting the change |
| Technology | Usually the easiest part!        |

## Why?

- Why are you doing this?
- Who will be your Champion (workplace influencer), Sponsor (leadership support) and early adopters.
- What does success look like?

#### **Basic Implementation Plan**

| Pilot                                                                                                    | Test                                                                                                    | Celebrate                                                                                                    | Plan next<br>steps                                                                                                    | Expand &<br>Track                                                                                                    |
|----------------------------------------------------------------------------------------------------|----------------------------------------------------------------------------------------------------|----------------------------------------------------------------------------------------------------|----------------------------------------------------------------------------------------------------|----------------------------------------------------------------------------------------------------|
| <ul> <li>Pick a simple process where you can start small</li> <li>Your team can use this to practice, find success and prepare training modules &amp; documentation</li> </ul> | <ul> <li>Using your starting<br/>workflow, train<br/>others and see<br/>how it goes</li> <li>Track questions &amp;<br/>prepare responses</li> <li>Ask for feedback</li> <li>Ask for ideas on<br/>where to expand</li> <li>Check in frequently</li> <li>Document<br/>successes</li> </ul> | <ul> <li>Communicate wins</li> <li>Sharing the<br/>success, and<br/>building out your<br/>team of advocates<br/>will drive future<br/>success</li> </ul> | <ul> <li>Plan, communicate,<br/>train</li> <li>Look at your next<br/>process</li> <li>Communicate the<br/>why, and the plan</li> <li>Host training<br/>sessions</li> <li>Prepare FAQ's</li> <li>Talk to people<br/>about their<br/>experience</li> </ul> | <ul> <li>Repeat, repeat,<br/>repeat</li> <li>As you expand, keep<br/>communicating,<br/>listening to<br/>feedback,<br/>reassuring the<br/>resisters,<br/>emphasizing your<br/>"why", offering more<br/>training and<br/>answering</li> </ul> |

questions, etc.

#### Key Takeaways

- Introducing practice management can reduce stress & anxiety
- The QBOA Work feature is a great place to start with practice management
- Implementing practice management requires planning

#### Resources

Here are some other articles and videos for you to explore further.

- Articles
  - All Your Work, All in One Place: Work Tab in
     <u>OBOA</u>
  - <u>Manage and track your work with client</u> requests, projects, and tasks
- YouTube
  - <u>OBOA Practice Management Work Tab</u>

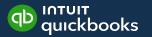

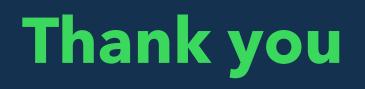

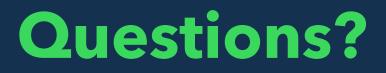